# **INFORMATIONEN ZUR DIGITALEN VERSENDERBOX (@START GERÄT)**

# HINTERGRUNDINFORMATIONEN

Im Auftrag der bpost nutzen ausgewählte Studienteilnehmer ein Gerät, mit dessen Hilfe die aktuellsten Informationen zum Versand, wie Uhrzeit und Ort, an einen zentralen Server überstellt werden.

### DIE NUTZUNG

Als Studienteilnehmer nutzen Sie dazu an **jedem Versandtag**, an dem Testsendungen mit der bpost verschickt werden sollen, Ihre Digitale Versenderbox. Wenn Sie also die Testbriefe (gemäß Vorgaben des Versandprotokolls) bspw. in den Briefkasten werfen oder am Postamt abgeben, müssen Sie parallel dazu – natürlich versteckt vor den Mitarbeitern der bpost – die Digitale Versenderbox mitnehmen. Kurz, nachdem die Testbriefe an die bpost überreicht worden sind, wird die Digitale Versenderbox aktiviert.

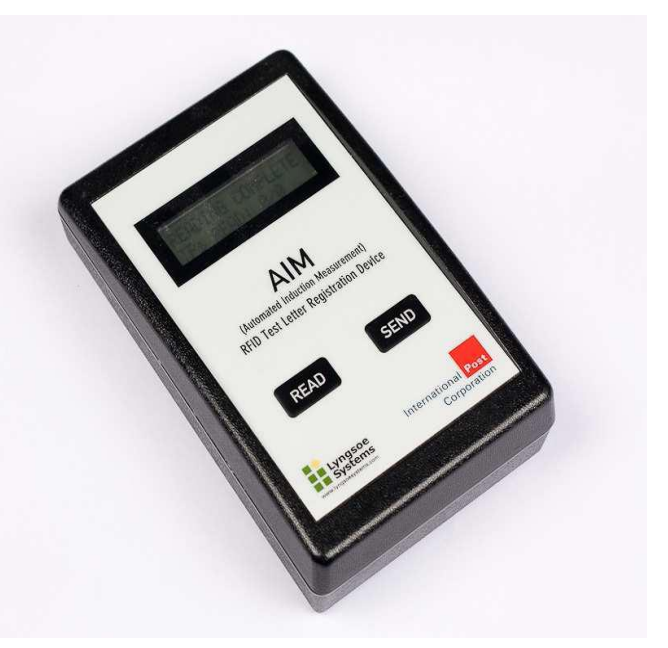

Auf diese Weise werden die genauen Versandzeiten und die Position der Testbriefe automatisch aufgezeichnet und an einen zentralen Server übermittelt.

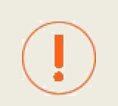

Im Anschluss notieren Sie zusätzlich wie gewohnt alle Informationen zum Versand über das Mailagentenportal, wie Anzahl Testbriefe, Versandart, das Datum und die Uhrzeit.

Sollten Sie einmal beim Versand Ihre Digitale Versenderbox nicht bei sich führen, so müssen Sie natürlich die Digitale Versenderbox nachträglich nicht aktivieren, da dies ggf. zu verfälschten Ergebnissen führen könnte.

## TECHNISCHE DATEN

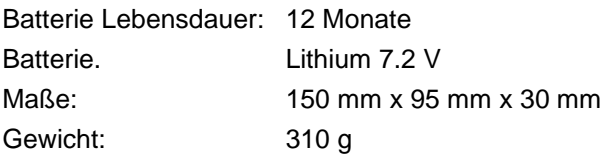

Bitte beachten Sie: Um die Digitale Versenderbox nicht zu beschädigen, setzen Sie sie bitte keiner Hitze und keiner Nässe aus.

Sollten Sie während der Studie Probleme feststellen oder Fragen haben, kontaktieren Sie bitte **support@mailagenten.be**.

# GEBRAUCHSANWEISUNG

- 1. Drücken Sie die Taste "Read", wenn Sie fertig sind, die Testbriefe zu verschicken (und sich diese in der unmittelbaren Nähe befinden). Stellen Sie sicher, dass Sie von niemanden beobachtet werden. Die Testbriefe werden dann gelesen.
- 2. Stellen Sie sicher, dass "TRANSPONDERS READ: x/x" auf dem Bildschirm angezeigt wird. Dies bedeutet, dass die Briefe registriert werden und Sie können die genaue Anzahl der Briefe angeben, die verschickt werden.
- 3. Nachdem Sie die Briefe am Briefkaten oder am Schalter verschickt haben, drücken Sie die Taste "SENDEN": Folgende Meldungen erscheinen:

### **Typ #1: Die SMS wurde verschickt**

Dieses Ergebnis erhalten Sie, wenn die Registrierung der übermittelten Daten korrekt mit einem einzigen Versuch «Senden» übermittelt wird.

- 1. Das Display zeigt "Acquiring GPS…"
- 2. Kurz nach dem Text "GPS OK"
- 3. Als nächstes sehen Sie "SMS message 1/1sent"
- 4. Dann "Waiting for incoming SMS"
- 5. Anschließend "Shutting down" (keine weitere Aktion erforderlich. Die Datenübermittlung war erfolgreich).

**Typ #2: Die SMS wurde mit zeitlicher Verzögerung verschickt**

Dieses Ergebnis erhalten Sie, wenn die Registrierung der übermittelten Daten korrekt war sowie wenn der GPS-Empfang in der Nähe des Briefkastens bzw. Postamts oder nach dem Drücken auf «Senden» gefunden wird.

- 1. Das Display zeigt "Acquiring GPS…"
- 2. Nach einer gewissen Zeit verschwindet die Anzeige " Acquiring GPS…", wobei sich, sobald der GPS-Empfang sich wiederherstellt, dann automatisch das SMS-Verfahren durchgeführt wird (siehe Schritte 3-5 oben).

#### **Typ #3: Datenübermittlung und SMS**

Dieses Ergebnis erhalten Sie, wenn die Registrierung der übermittelten Daten korrekt war aber kein GPS-Signal nach einem einmaligen Datenaustauschversuch haben.

- 1. Das Display zeigt "Acquiring GPS…"
- 2. Drücken Sie die Taste "Senden", damit wird der Prozesss " Acquiring GPS-..." gestoppt
- 3. Das Display zeigt "No GPS"
- 4. Als Nächstes sehen Sie "SMS-Nachricht 1/1sent"
- 5. Dann erscheint "Waiting for incoming SMS"
- 6. Dann erscheint "Shutting down"

Alle der oben genannten Arten von Maßnahmen führen zu einer korrekten Registrierung von Transponder-Nummern und Datum und Uhrzeit des Versands.

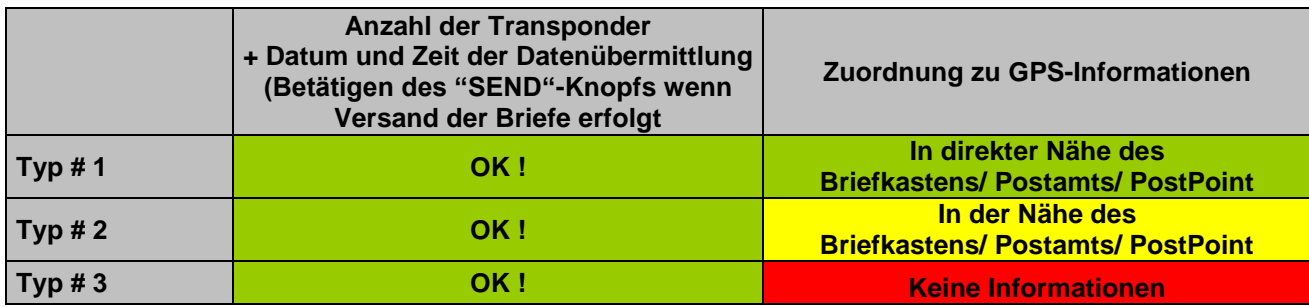

#### **Hinweis:**

Wenn Sie Test-Briefe am Schalter der Post oder im PostPunkt aufgeben, sollten Sie die oben beschriebenen Vorgänge außerhalb des Gebäudes nutzen, um den Mitarbeiter der bpost oder Post-Punkt-Filialen nicht zu offenbaren, dass Sie ein Panel-Mitglied sind (die Anonymität der Messung muss gewährleistet sein). Darüber hinaus haben Sie außerhalb des Gebäudes ein besseres GPS-Signal.